## **LANiS Mailversender ( Version 1.2 September 2006)**

Im LANiS- Schülermodul und im LANiS-Lehrermodul gibt es die Möglichkeit, Dateien aus der Schule per e-mail auf eine private e-mail-Adresse zu schicken. Von dieser kann man sich dann z.B. von zu Hause aus die Daten ansehen oder herunterladen. Die Daten werden vor dem Verschicken automatisch in ein ZIP-Paket verpackt, um die Datenmenge möglichst klein zu halten.

Der umgekehrte Weg, die Versendung von zu Hause in die Schule bzw. LANiS-Umgebung ist derzeit noch nicht möglich.

Die Versendung der e-MAil wird von einem Programm vorgenommen, dass sich an einer beliebigen Stelle im Netzwerk befinden kann. Es kann auf dem LANiS-Server oder einem beliebigen anderen Member-Server installiert sein. Jedoch sind die folgenden Voraussetzungen zu beachten:

- Auf dem Rechner muss das MS-Framework.Net installiert sein. Bei WIN-2000- Servern muss es nachträglich installiert werden, bei WIN-2003 Servern oder XP-Rechnern ist es bereits vorhanden.
- Die LANiS-Laufwerke (i.d.R., L:") müssen erreichbar sein.
- Der Rechner muss eine Internetverbindung haben.
- Auf dem Rechner muss ein SMTP-Server laufen.
- Die Schule muss ein e-mail-Konto besitzen, über dass die e-Mails verschickt werden können.

## **Installation**

Die Installation erfolgt mit Hilfe eins MSI-Paketes, welches sich im Verzeichnis ..mailversender\_setup" befindet.

Dieses Verzeichnis ist im Lieferumfang des LANiS-Downloads enthalten ( sei Version 4.09, August 2006)

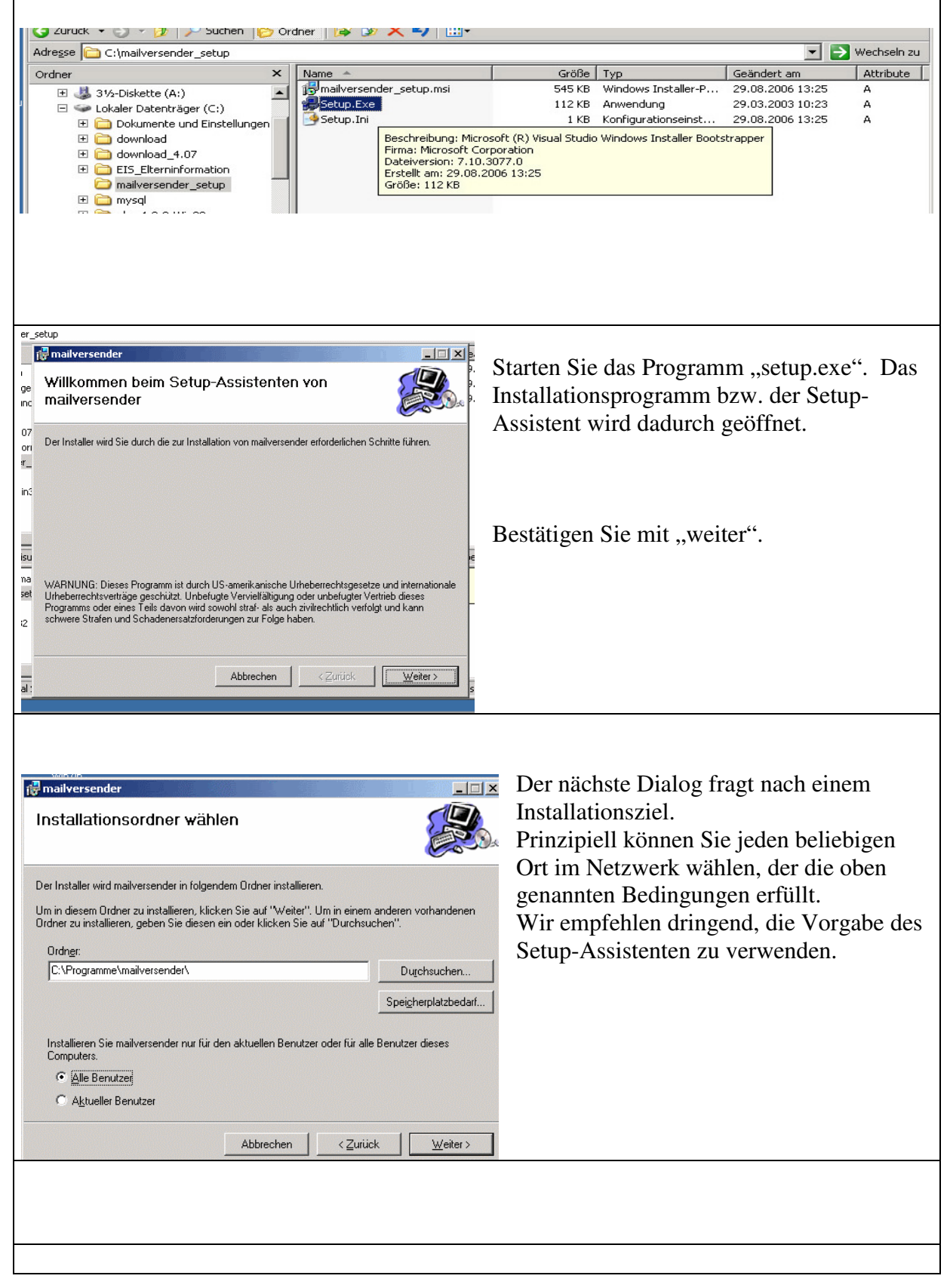

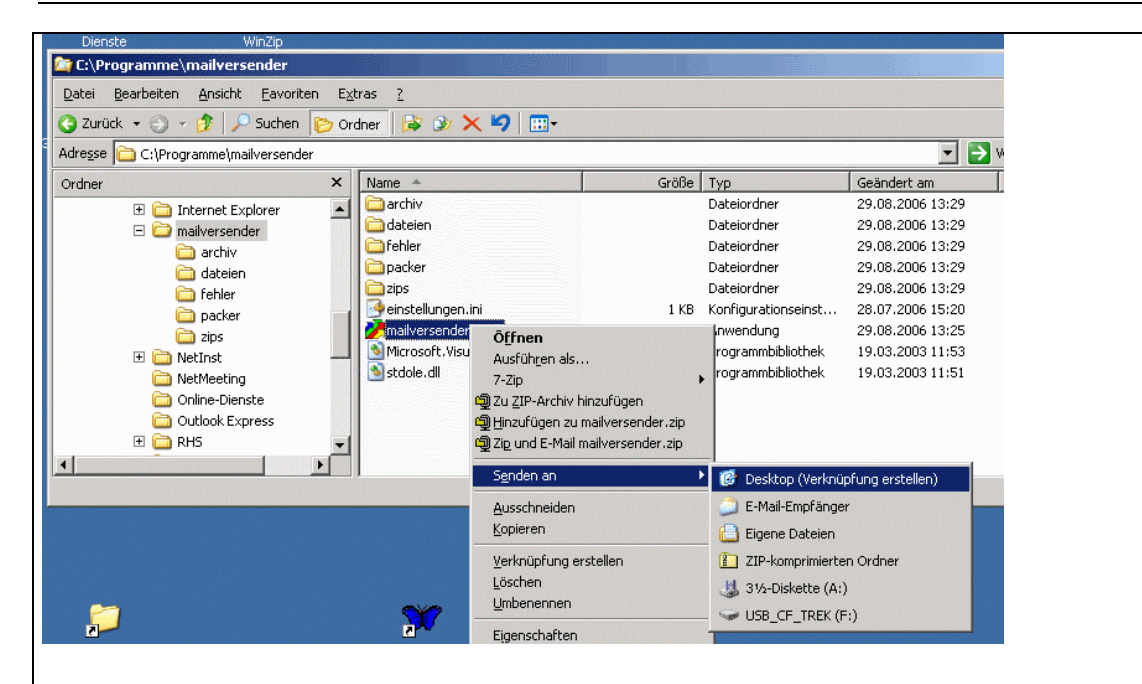

Erstellen Sie nach der Installation eine Verknüpfung mit dem Programm auf den Desktop. *"C:\Programme\mailversender\mailversender.exe"*  Dies erleichtert den Programmstart.

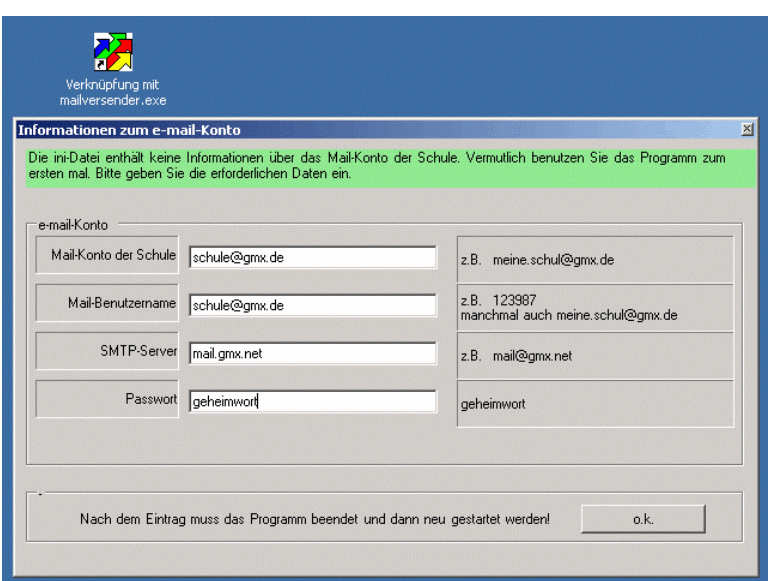

Starten Sie das Programm über die Desktop-Verknüpfung. Beim erstmaligen Start erscheint eine Eingabemaske, in der Sie die notwendigen e-Mail-Daten Ihrer Schule eintragen müssen.

Mail-Konto der Schule: Mail-Benutzername:

SMTP-Server:

Passwort:

Beenden Sie das Programm nach der Eingabe und starten Sie es erneut. Erst dann werden die Einträge übernommen.

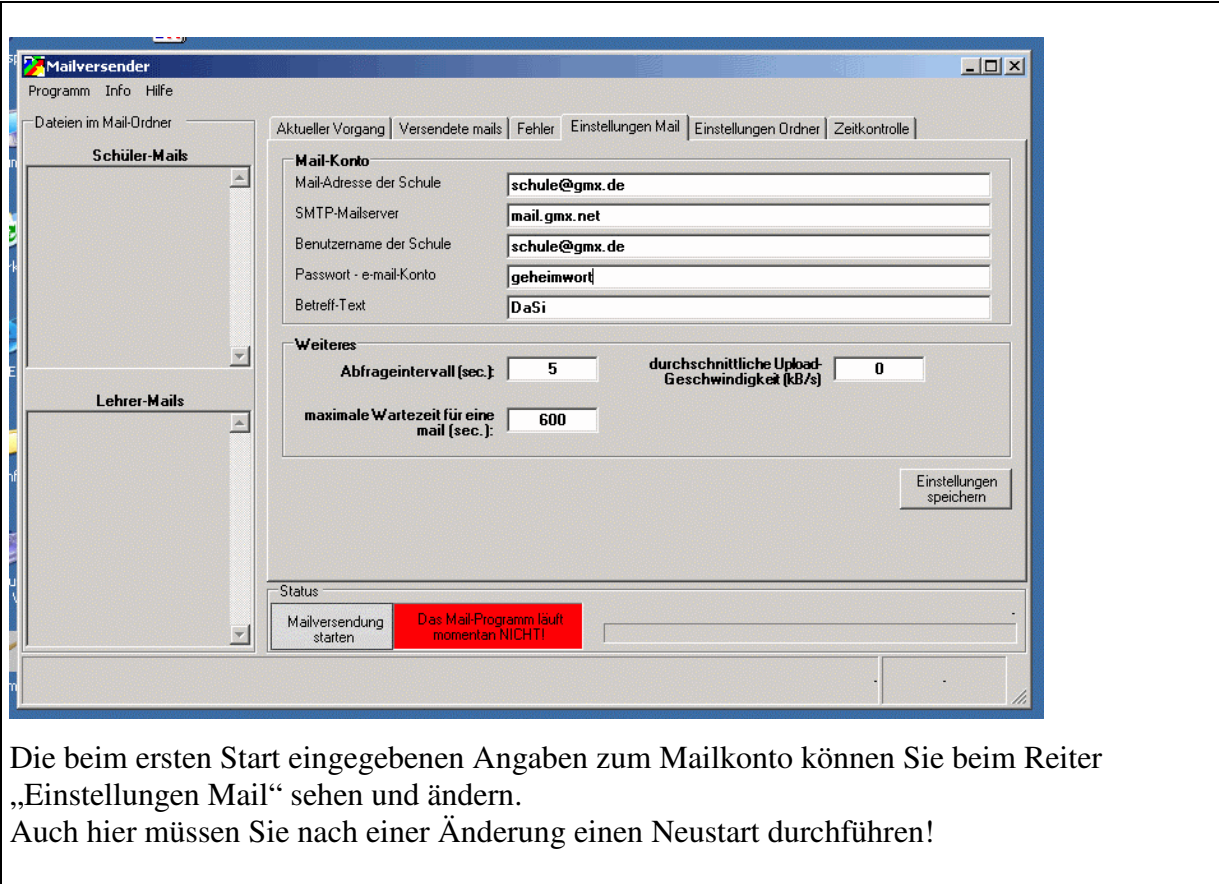

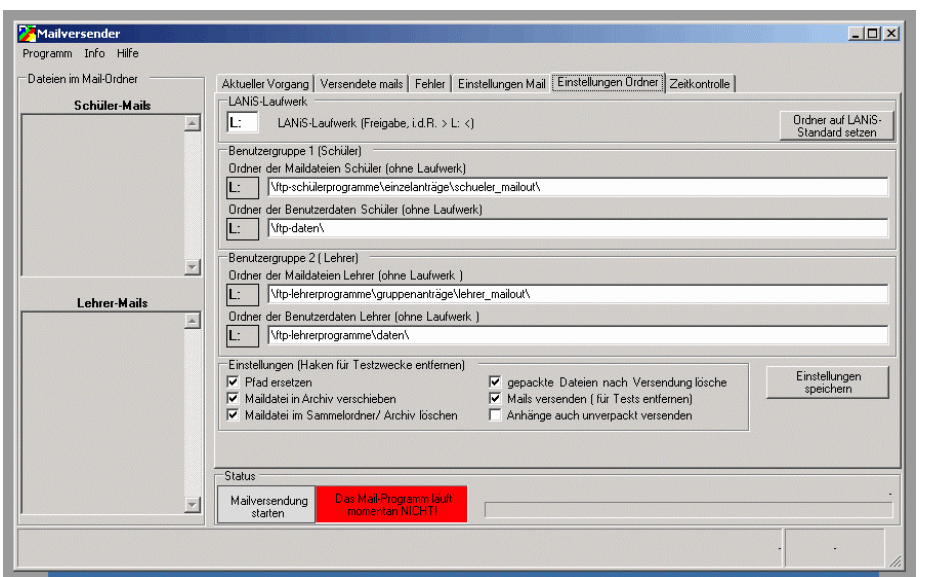

Unter dem Reiter "Einstellungen Ordner" finden Sie die Pfade, auf denen die Schüler- und Lehrerdaten liegen. Weiterhin steht dort, wo die vom Schüler- und Lehrermodul erzeugten und abgelegten Maildateien liegen.

ACHTUNG: Die voreingestellten Pfade entsprechen der Standardkonfiguration von LANiS. Nehmen Sie hier nur Änderungen vor, wenn Sei eine davon abweichende Installation haben.

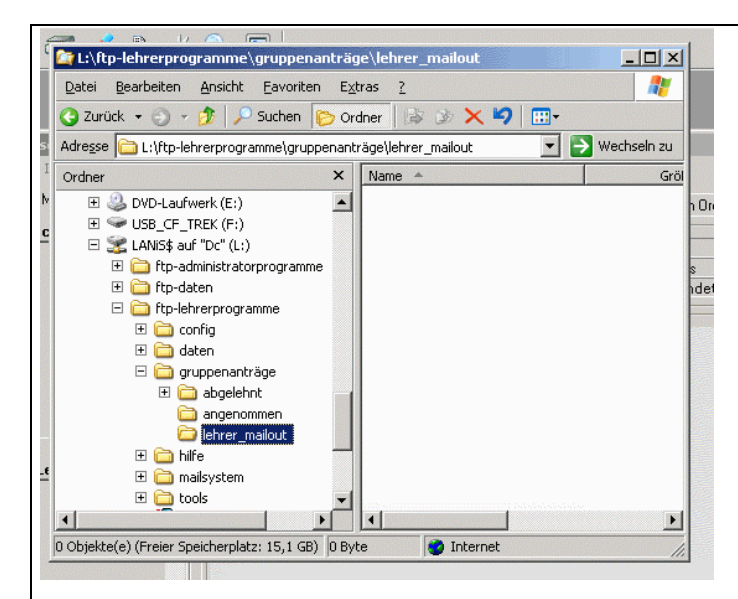

Die Maildateien der Lehrer werden im folgenden Ordner abgelegt: "L:\ftp-Lehrerprogramme\gruppenanträge\lehrer\_mailout\"

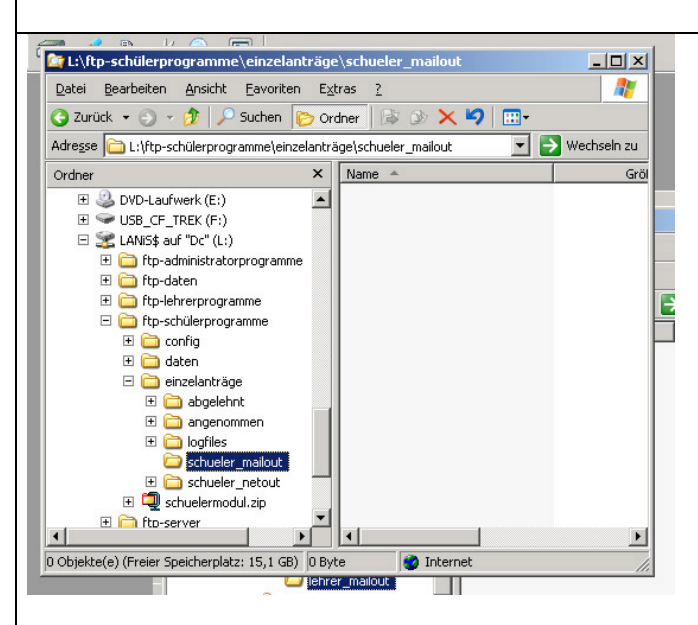

Die Maildateien der Schüler werden im folgenden Ordner abgelegt: "L:\ftp-schülerprogramme\einzelanträge\schueler\_mailout\"